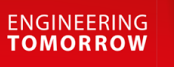

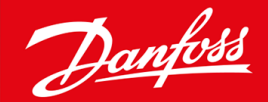

設置ガイド

# PROFIBUS カード VLT® Soft Starter MCD 600

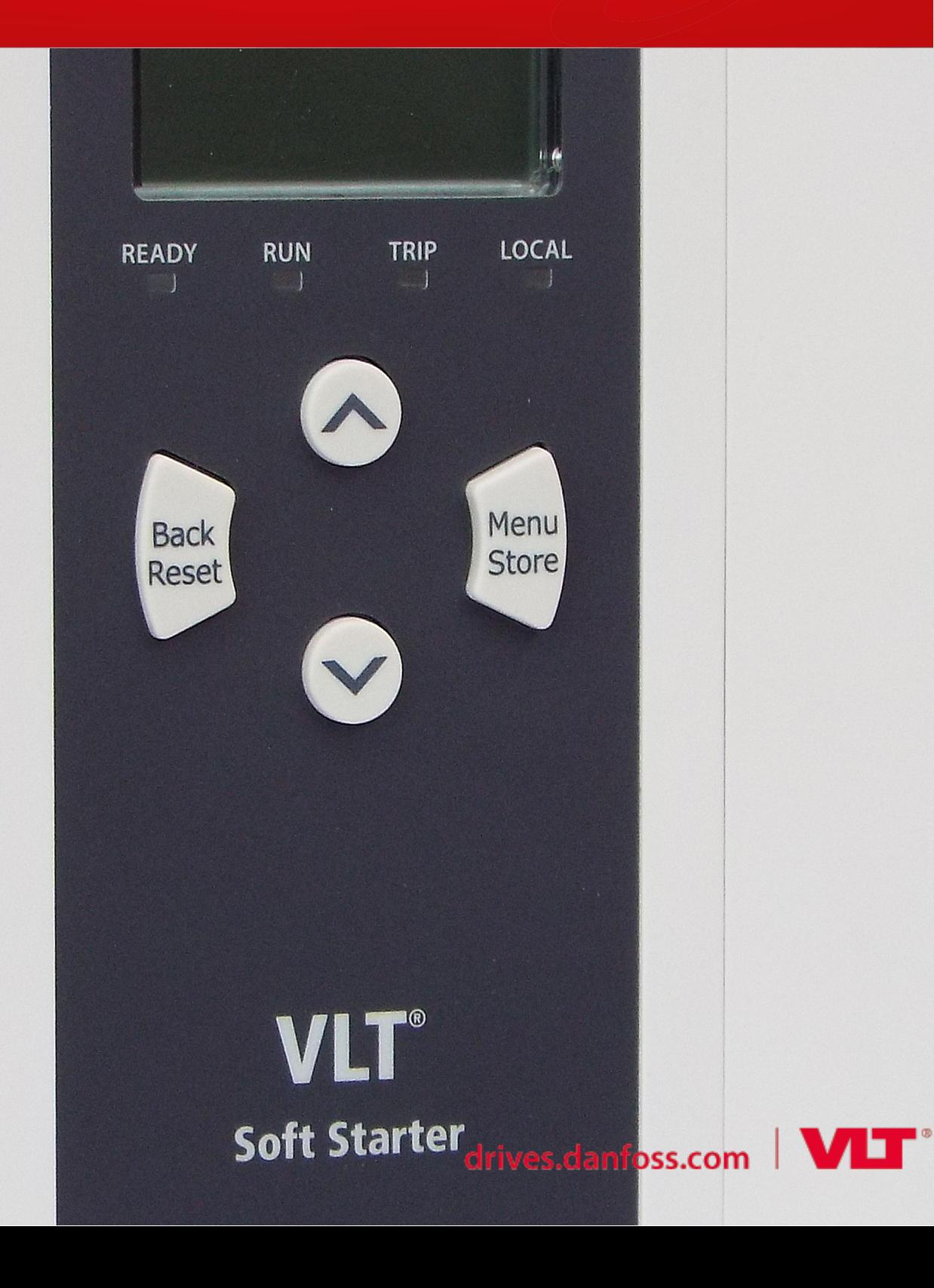

Danfoss

# 内容

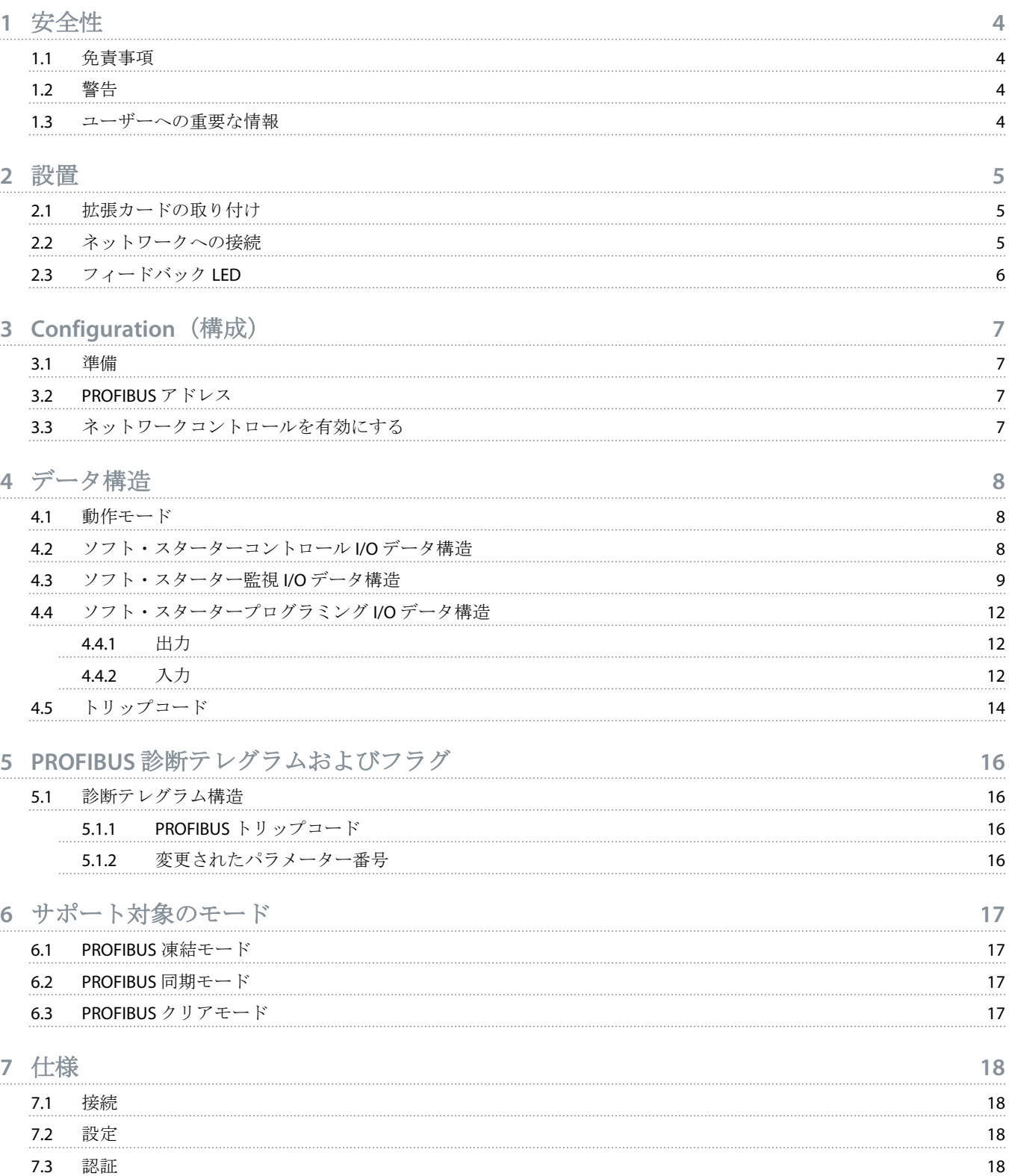

<u> Danfoss</u>

### <span id="page-3-0"></span>**1** 安全性

### 1.1 免責事項

この取扱説明書には、説明するために例および図が含まれています。また、記載されている情報は、事前に通知することなく いつでも変更されることがあります。本装置の使用または適用に起因する直接的、間接的、または結果的損害に対して一切責 任を負いません。

### 1.2 警告

### 警告

#### ショックの危険

主電源電圧にソフト・スターターを接続している状態で、アクセサリを取り付けるまたは取り外すと、ケガをするおそ れがあります。

主電源電圧からソフト・スターターを取り外してから、アクセサリを取り付けるまたは取り外してください。

## A 警告 A

#### ケガや設備の損傷の危険

拡張ポートカバーが開いているときに、別のものを挿入したり、ソフト・スターター内に接触すると、ケガをしたりソ フト・スターターが損傷したりするおそれがあります。

- ポートカバーが開いているときに、ソフト・スターター内に別のものを挿入しないでください。
- ポートカバーが開いているときに、ソフト・スターター内に触れないでください。

### 1.3 ユーザーへの重要な情報

ソフト・スターターをリモートで制御する際は、必ずすべての必要な安全予防処置を確認します。警告なしで開始する場合が あります。★

設置する人は、正しい電気必ず本取扱説明書に記載されているすべての手順に従ってください。★

この装置を設置して使用する際には、RS485 通信の国際的に認証されている標準プラクティスをすべて使用します。

<u>Danfoss</u>

### <span id="page-4-0"></span>**2** 設置

2.1 拡張カードの取り付け

#### 手順

- **1.** 拡張ポートの真ん中のスロットに小さい平らなブレードの付いたスクリュードライバーを押し込み、ソフト・スターター からカバーを緩めます。
- **2.** 拡張ポートとカードをそろえます。
- **3.** ソフト・スターターでカチッと音がするまで、カードをガイドレールにそってゆっくりと押します。

例**:**

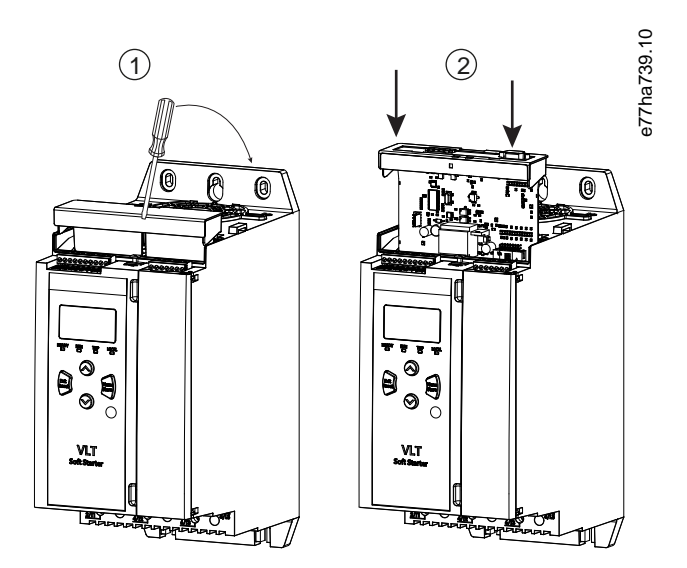

### 図 **1:** 拡張カードの取り付け

2.2 ネットワークへの接続

#### **Prerequisites:**

拡張カードはソフト・スターターに取り付ける必要があります。

#### 手順

- **1.** コントロール電源を元に戻します。
- **2.** DB9 プラグでフィールド配線を接続します。

#### 例**:**

#### 表 **1: DB9** コネクタ

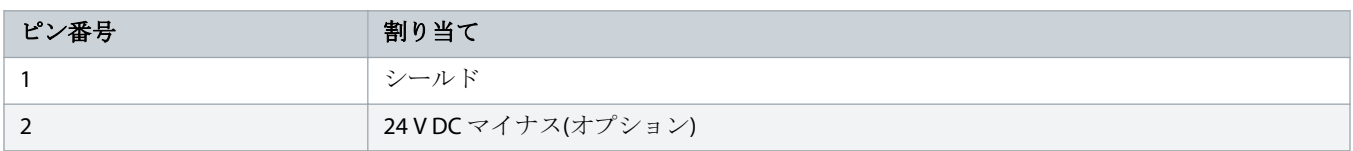

Danfoss

<span id="page-5-0"></span>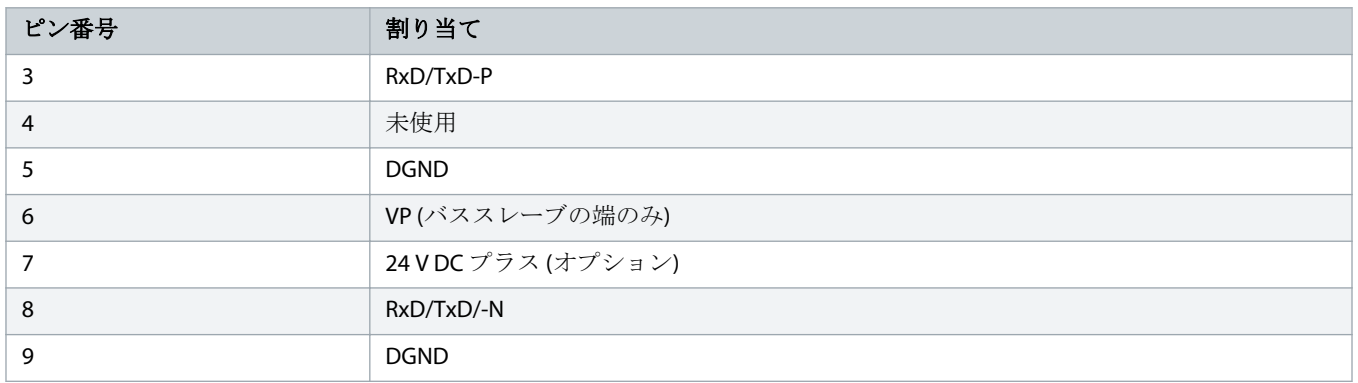

### 2.3 フィードバック LED

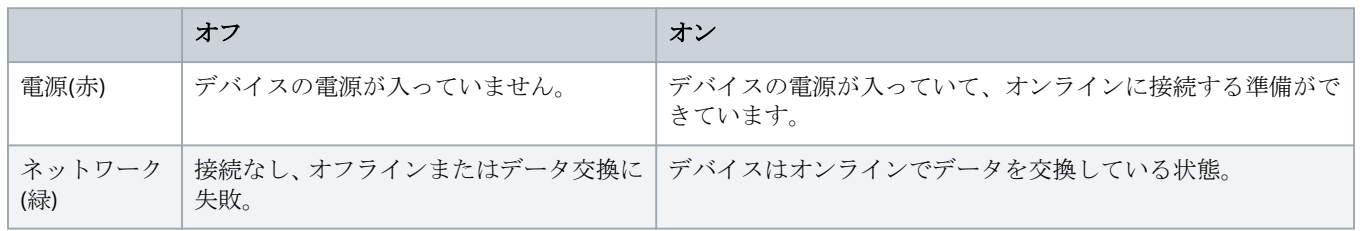

### 注意

通信がアクティブでない場合、ソフト・スターターはネットワーク通信でトリップする場合があります。パラメーター 6-13 Network Communications (ネットワーク通信)がソフトトリップとログまたはトリップ スターターに設定されている 場合は、ソフト・スターターをリセットする必要があります。

### 注意

デバイスとネットワーク間の通信に失敗すると、バス ステータスの LED が消えます。通信が回復すると、バスステータ スの LED がまた点灯します。

### <span id="page-6-0"></span>**3 Configuration**(構成)

### 3.1 準備

最新の.gsd ファイルをマスター設定ツールにインポートします。このファイルはサプライヤーの www.danfoss.com/en/serviceand-support/downloads/dds/fieldbus-configuration-files/#tab-downloads から入手可能です。

マスターがスクリーン上にあるアイコンを使用する場合、ウェブサイトから 2 つのグラフィックビットマップファイルが利用 できます。SSPM\_N.bmp は通常モードを意味し、SSPM\_D.bmp は診断モードを意味します。

### 3.2 PROFIBUS アドレス

ソフト・スターターからカードのネットワークアドレスを設定します(パラメーター 12-7 PROFIBUS Address (PROFIBUS アドレ <sup>ス</sup>))。ソフト・スターターの設定方法の詳細については、VLT® Soft Starter MCD 600 操作ガイドを参照してください。

### 注意

コントロール電力が適用されているとき、PROFIBUS カードは、ソフト・スターターからネットワークアドレスを読み 取ります。ソフト・スターターのパラメーターが変更されると、新しい値のサイクルコントロール電力が適用されま す。

### 3.3 ネットワークコントロールを有効にする

パラメーター 1-1 Command Source (コマンドソース)がネットワークに設定されていると、ソフト・スターターは PROFIBUS カー ドからのコマンドだけを許可します。

#### 注意

入力のリセットが有効な場合は、ソフト・スターターは動作しません。リセットスイッチが必要ない場合、ソフト・ス ターターの端子 RESET、COM+にわたってリンクが適合します。

PROFIBUS ネットワークに失敗すると、ネットワークウォッチドッグ タイムアウト期間が期限切れになったあと、デバイスは データ変換モードではなくなります。このタイムアウト期間はマスター設定ツールで設定されます。

GSD ファイルの通信タイムアウトパラメーターは、このイベントのあとにソフト・スターターをトリップ状態に強制するまで の時間を設定します。

GSD ファイルの通信タイムアウトパラメーターを 0–100 秒内で調整します。デフォルトの設定は 10 秒です。

### 注意

通信タイムアウトパラメーターを 0 に設定すると、ネットワークの不具合ではソフト・スターターの現在の状態が変更 されずそのままになります。これにより、ローカル・コンロールからソフト・スターターを操作できるようになります が、安全装置は作動しません。

<u>Danfoss</u>

### <span id="page-7-0"></span>**4** データ構造

### 4.1 動作モード

GSD ファイルには、3 つの動作モードがあり、サポートしているデータ I/O 構造は以下になります。

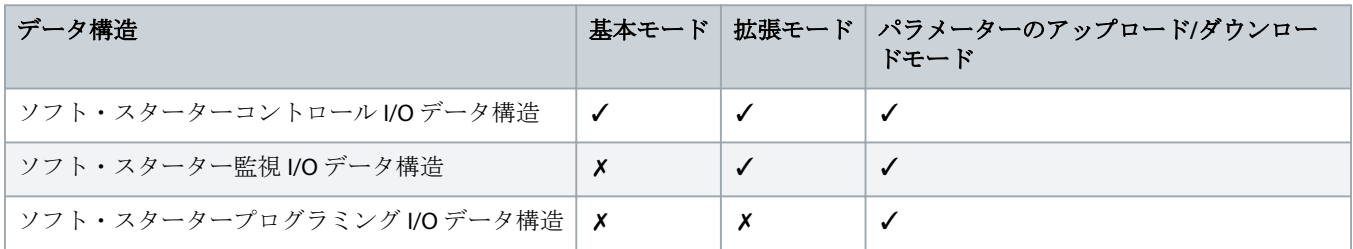

基本モードでは、ソフト・スターターを開始または停止したり、また動作状態の制限された情報を読み取ることができます。

拡張モードではより大きいバイトを設定し、実際のモーター電流やモーターの温度などのソフト・スターターの動作データを 読み取ることができます。

パラメーターのアップロード/ダウンロードモードでは、ソフト・スターターのパラメーター値を読み取ったり、書き込んだり できます。

#### 4.2 ソフト・スターターコントロール I/O データ構造

#### 表 **2:** マスター**/**スレーブのコントロール・メッセージ文構造

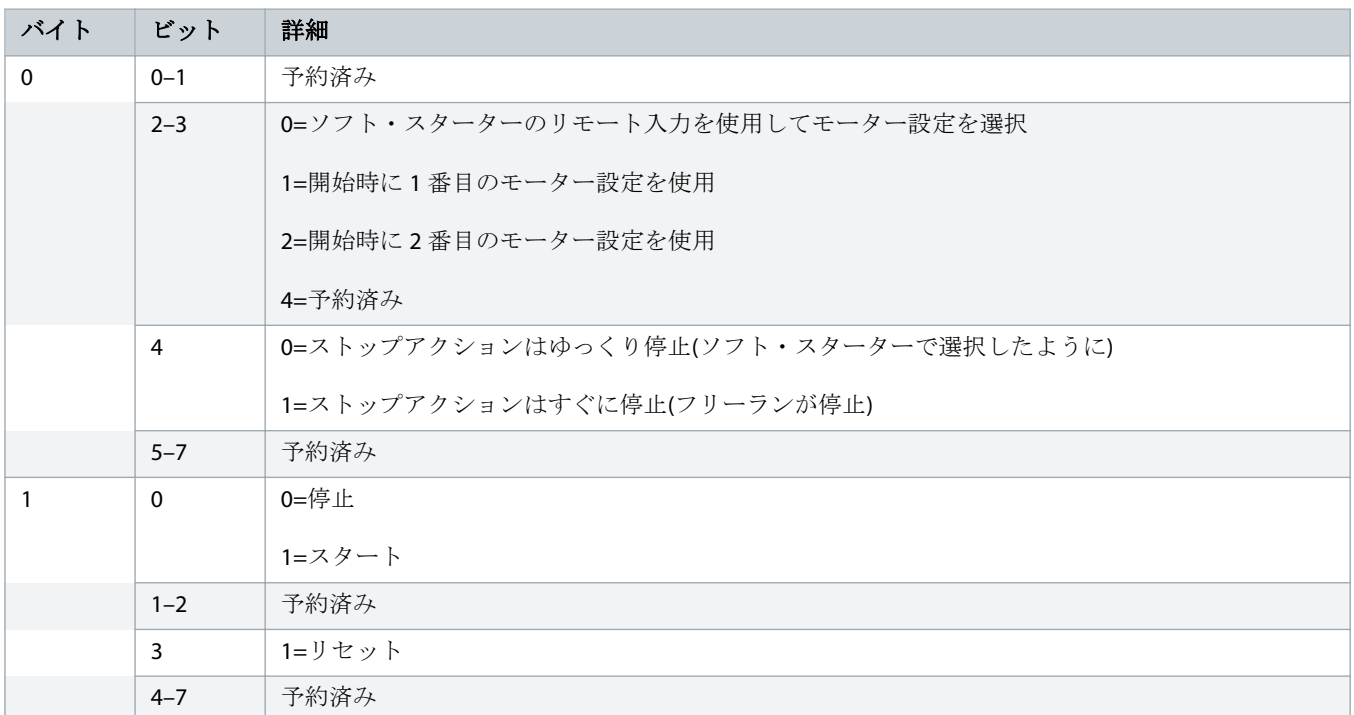

<u>Danfoss</u>

### 注意

<span id="page-8-0"></span>ソフト・スターターを開始するために、バイト 0 のビット 4 は必ず 0 に設定する必要があります。

#### 表 **3:** マスター**/**スレーブステータスメッセージ文構造

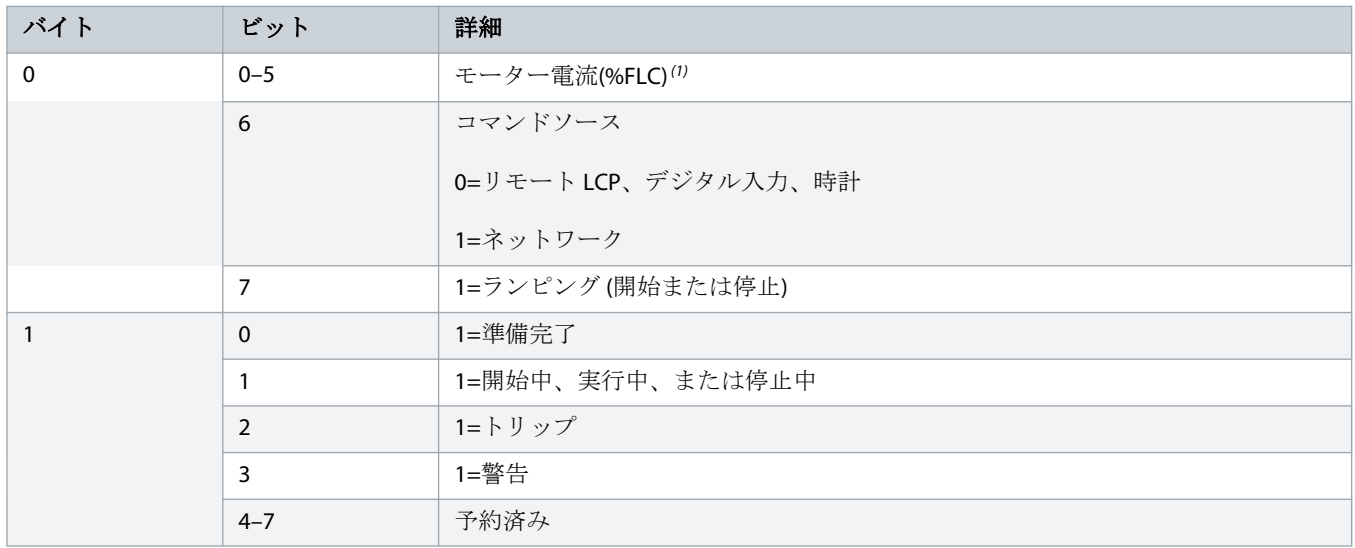

**<sup>1</sup>** モーター電流(%FLC)には、設定したモーター定格電流値の割合として電流を表示されます。値 63 は定格電流値が 200%であることを意味します。この値を読み取 り可能な率に変換するには、0.315 で割ります。モデル MCD6-0063B またはそれ以前の場合は、 この値は LCP に表示される値の 10 倍大きくなります。

### 4.3 ソフト・スターター監視 I/O データ構造

#### 表 **4:** マスター**/**スレーブ出力バイトの構造の概要

### バイト **2**

動作データリクエスト(データリクエスト番号 1-16)

#### 表 **5:** 動作データリクエストへの応答のマスター**/**スレーブ入力バイトの構造

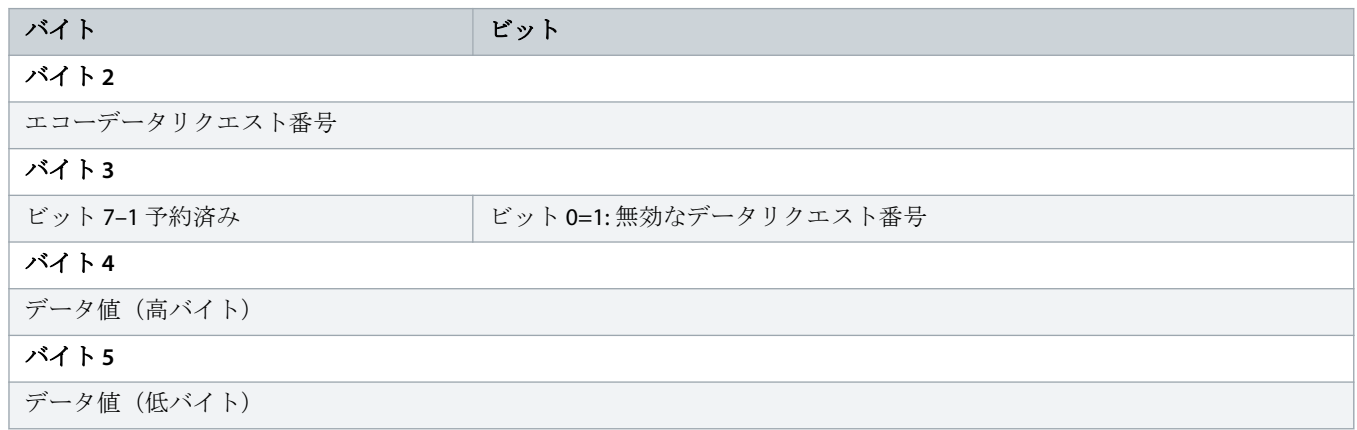

Danfoss

# 注意

無効なデータリクエスト番号が原因で、無効なデータリクエスト番号ビットが 1 に設定されます。

#### 表 **6:** データ値の設定

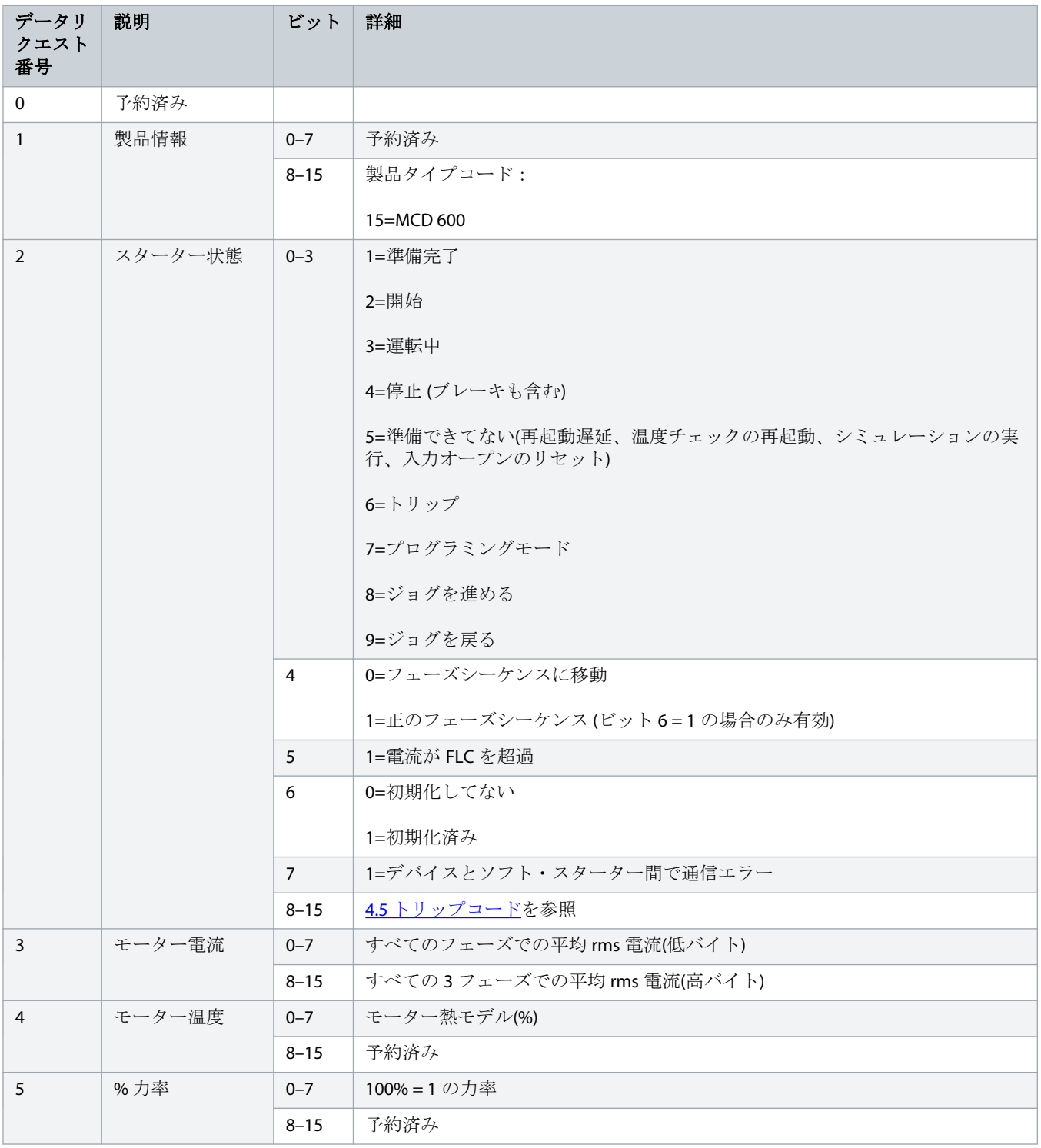

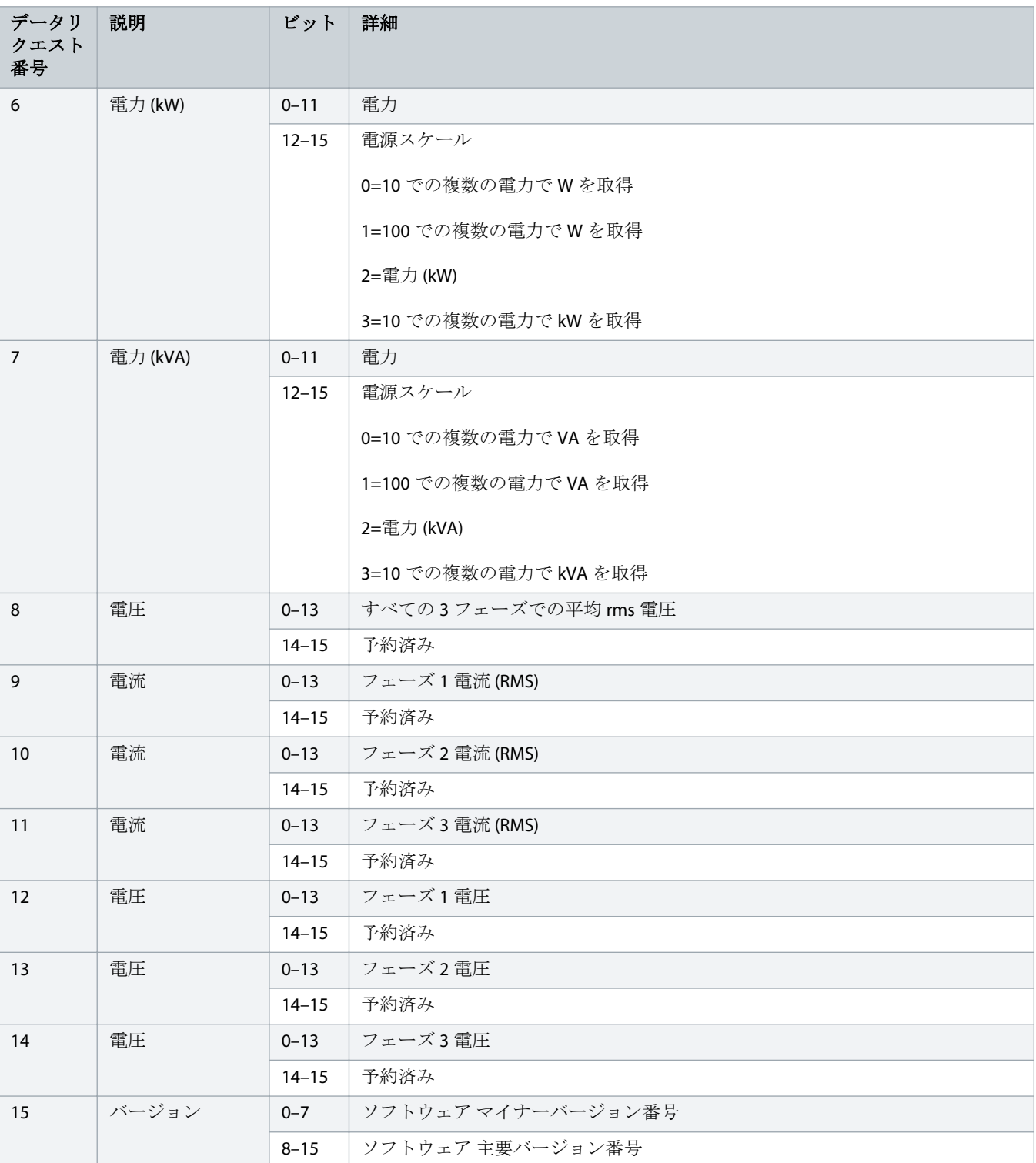

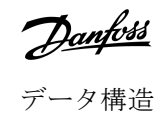

<span id="page-11-0"></span>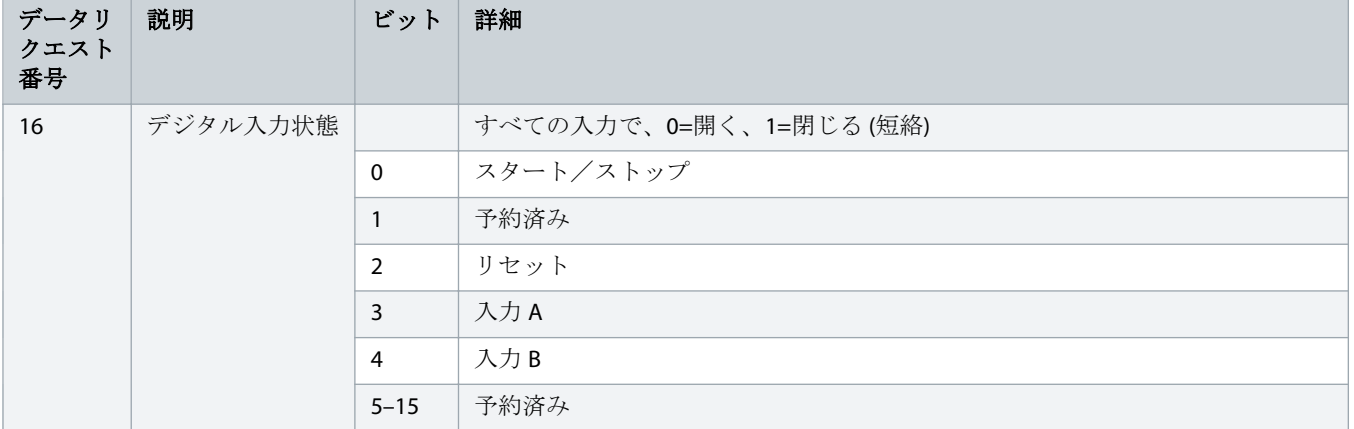

### 4.4 ソフト・スタータープログラミング I/O データ構造

ソフト・スタータープログラミング I/O データ構造は、ネットワークでスターターのパラメーター値のアップロード(読み取り) とダウンロード(書き込み)を可能にします。

注意 高度なパラメーターのデフォルト値を変更しないでください(パラメーターグループ20-\*\*Advanced Parameters (高度な パラメーター))。これらの値を変更すると、ソフト・スターターで予期しない動作を引き起こす場合があります。

### 4.4.1 出力

#### 表 **7:** マスター**/**スレーブ出力バイトの構造

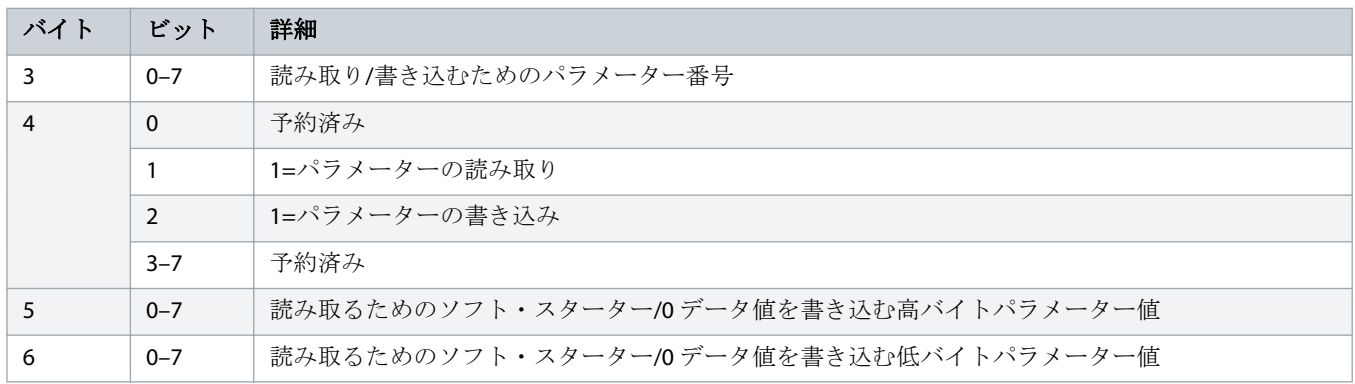

4.4.2 入力

#### 表 **8:** マスター**/**スレーブ入力バイトの構造

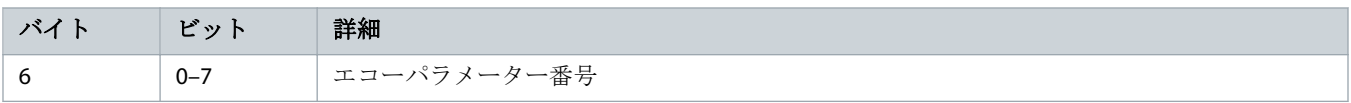

Danfoss

Danfoss

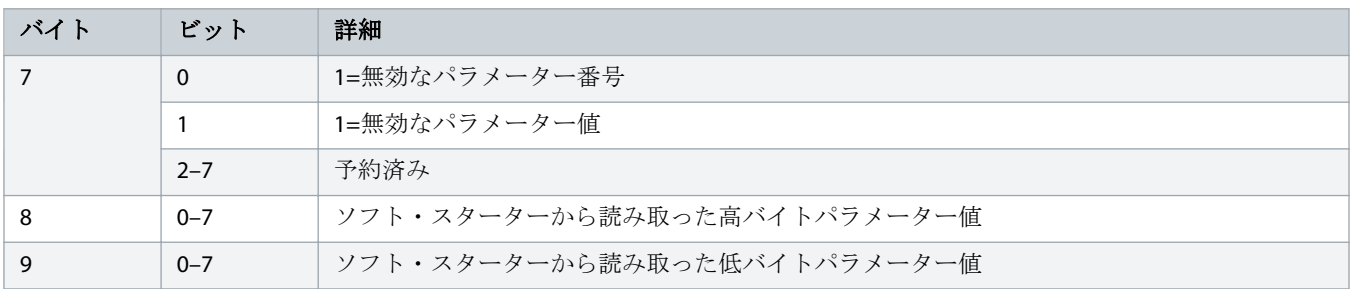

Danfoss

### <span id="page-13-0"></span>4.5 トリップコード

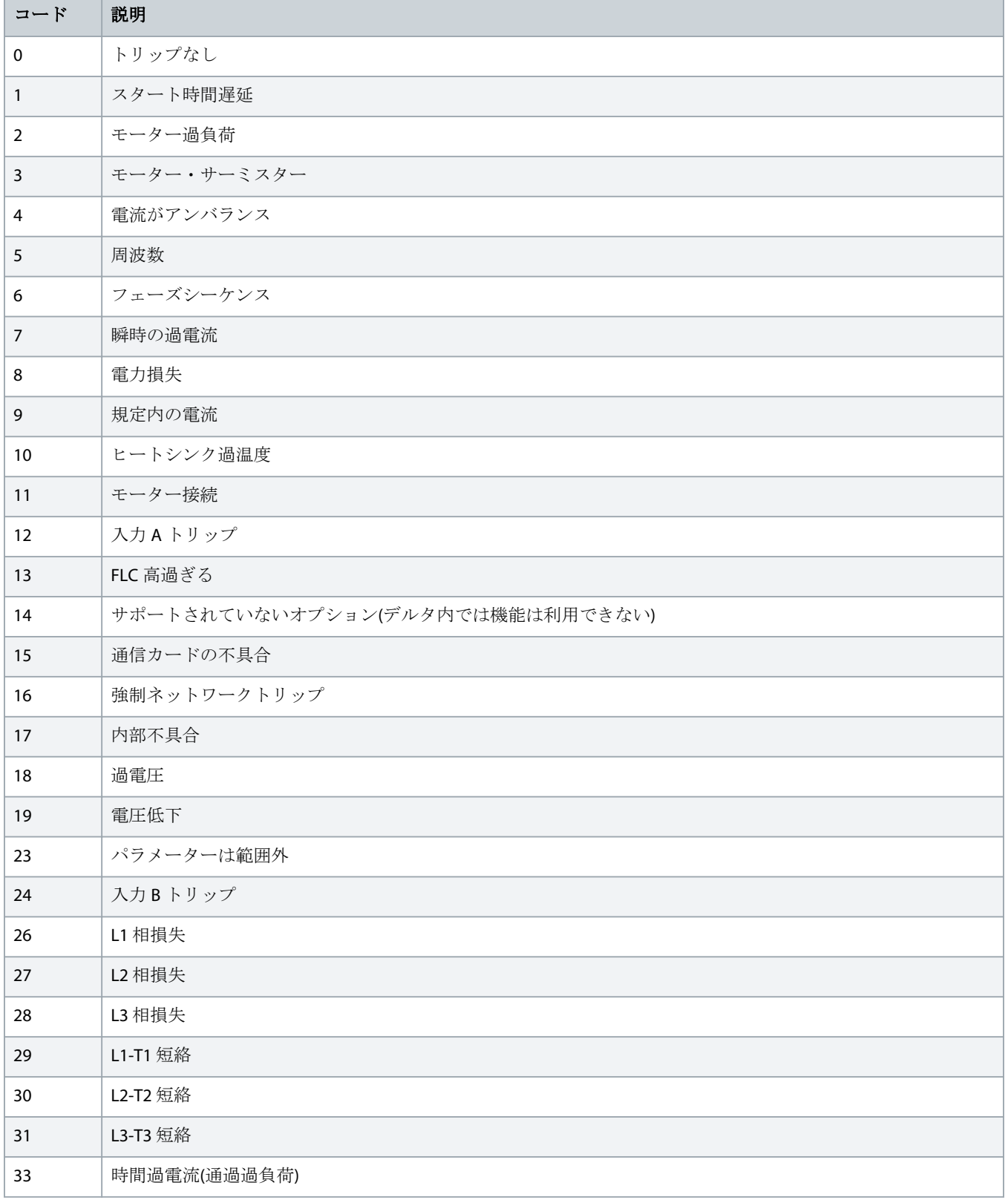

L

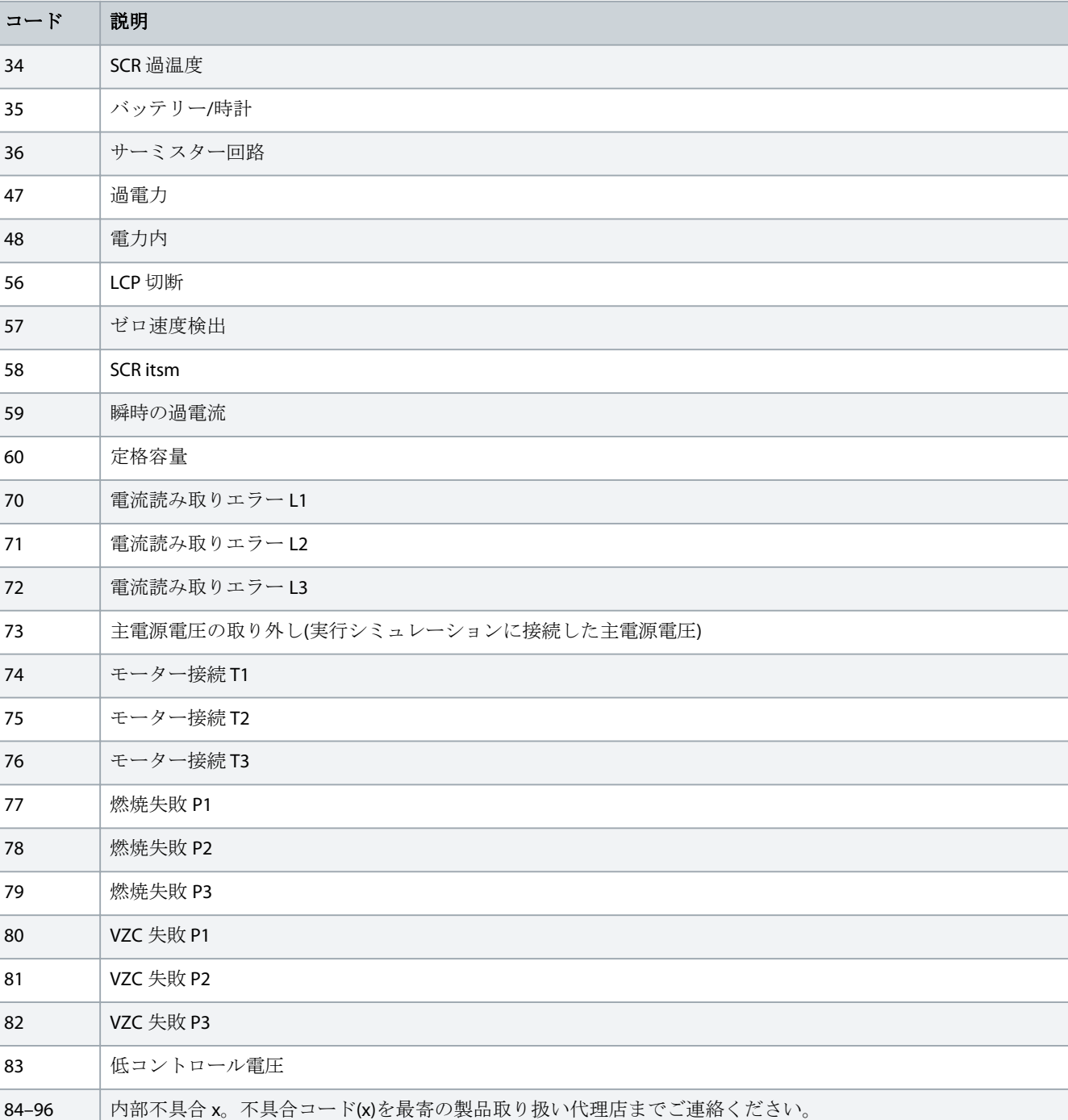

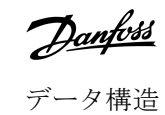

### <span id="page-15-0"></span>**5 PROFIBUS** 診断テレグラムおよびフラグ

### 5.1 診断テレグラム構造

PROFIBUS カードは、外部の診断をサポートします。ソフト・スターターがトリップしたり、パラメーターがソフト・スタータ ーで変更されると、次のテレグラムがマスターに送信されます。

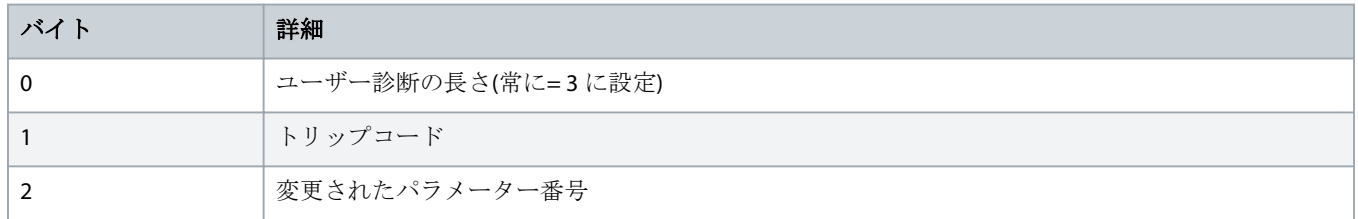

### 5.1.1 PROFIBUS トリップコード

ソフト・スターターがトリップすると、診断フラグがマスターに設定され、トリップコードはバイト 1 でレポートされます。 トリップ条件が存在しない場合、ソフト・スターターをリセットすると、診断フラグとトリップコードのデータが= 0 にリセ ットされます( 4.5 [トリップコードを](#page-13-0)参照)。

### 5.1.2 変更されたパラメーター番号

LCP からパラメーター番号が円こうされると、影響のあるパラメーター番号がバイト 2 でレポートされます。マスターが変更 されたパラメーターを読み取る、または書き込む場合、バイト 2 は= 0 にリセットされます。

変更されたパラメーター番号は、診断フラグには設定されません。

### <span id="page-16-0"></span>**6** サポート対象のモード

### 6.1 PROFIBUS 凍結モード

凍結モードでは、別の凍結アクションが実行されると、入力はソフト・スターターからの新しいデータでのみ更新されます。 解凍アクションはデバイスを通常動作に戻します。

### 6.2 PROFIBUS 同期モード

同期モードでは、ソフト・スターターへのコマンドは、別の同期が実行されるまで処理されません。同期されないアクション はデバイスを通常動作に戻します。

### 6.3 PROFIBUS クリアモード

マスターがグローバルクリア コマンドを送信すると、デバイスはクイックストップコマンドをソフト・スターターに送信しま す。

Danfoss

# <span id="page-17-0"></span>**7** 仕様

### 7.1 接続

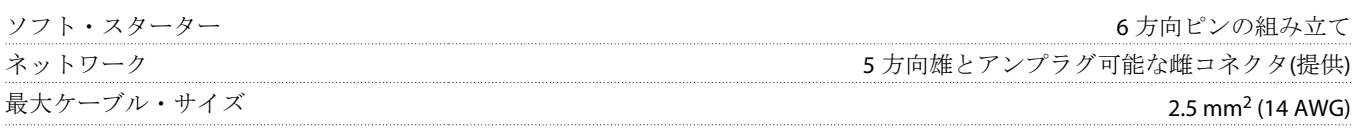

### 7.2 設定

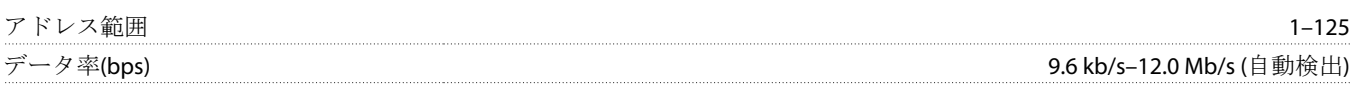

### 7.3 認証

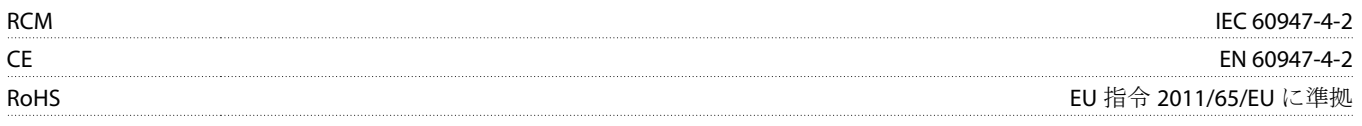

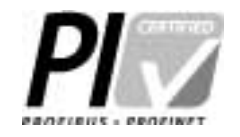

図 **2: PROFIBUS** 国際

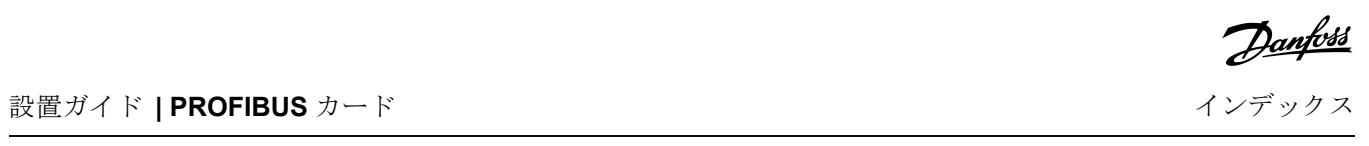

# インデックス

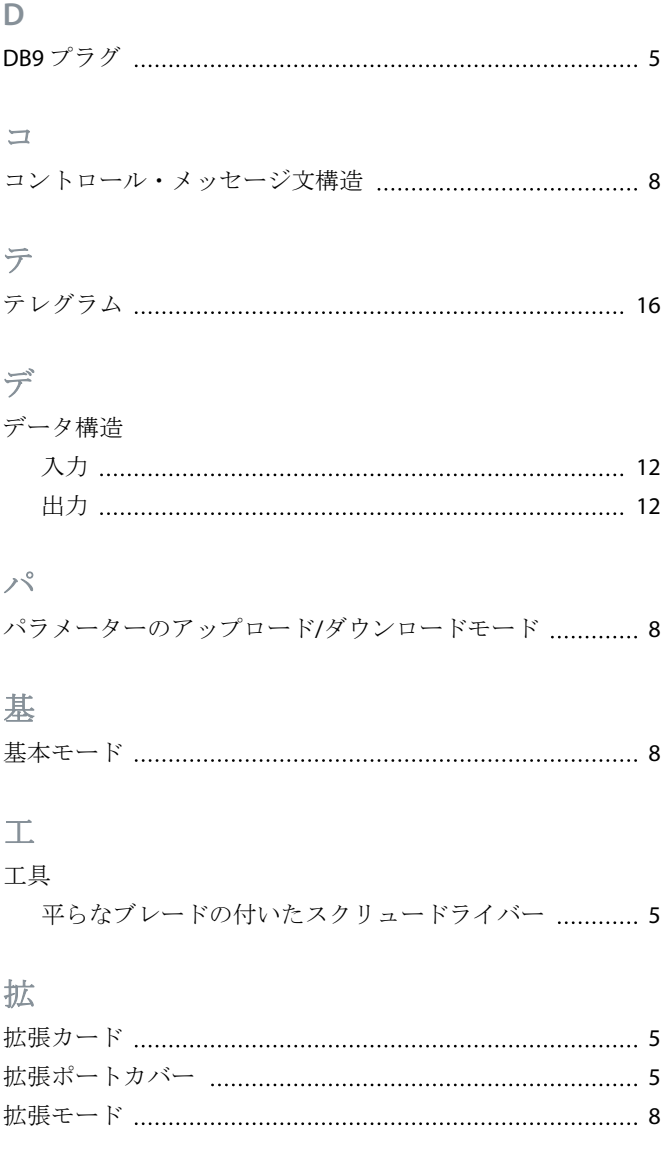

### 診

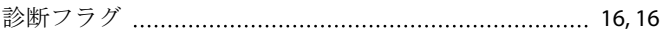

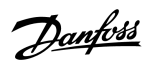

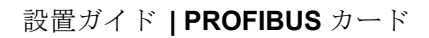

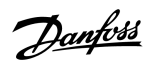

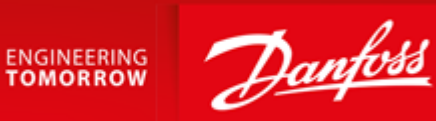

Danfoss A/S Ulsnaes 1 DK-6300 Graasten vlt-drives.danfoss.com

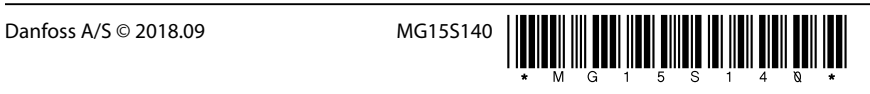

Danfoss can accept no responsibility for possible errors in catalogues, brochures and other printed material. Danfoss reserves the right to alter its products without notice. This also applies to products already on order provided that such alterations can be made without subsequential changes being necessary in specifications already agreed. All trademarks in this material are property of the respective<br>companies. Danfoss

AQ277154583779ja-000101/ 175R1181